附件 2

# 面试考生须知

一、 面试准备

硬件准备:考生需准备两部带摄像头的设备,电脑(笔记本 电脑、台式电脑、平板电脑)或者手机,以及麦克风、音响、支 架、网线等设备。

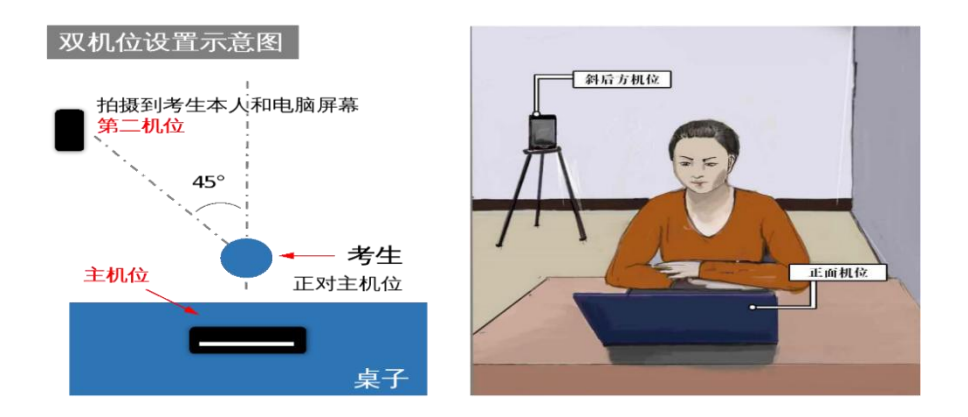

1. 第一机位为面试主机位(面试机位),设备要求为笔记本 电脑或台式电脑。该机位面向考生,正面拍摄并采集考生音频、 视频,用于面试官对考生的远程视频考核。

2. 第二机位为面试副机位(监考机位),建议设备为平板电 脑或手机。该机位在考生后上方 1 米处成 45°拍摄,需全程清晰 显示考生面试环境和主镜头屏幕,并且全程静音(关闭设备的麦 克风和扬声器)。

3.考生须提前准备好两个腾讯会议账号,测试设备和网络, 确保电量充足、图像清晰,全程关闭任何有可能影响线上面试的 应用程序。请特别注意网速情况,尽量使用有线网络,确保网络 良好,准备好备用网络,满足面试要求。面试前,务必按要求安 装调试好设备,并参加网络测试,熟悉面试环境。

软件准备: 线上面试平台为腾讯会议(下载地址: [https://meeting.tencent.com/activities/\),考生须提前安装](https://meeting.tencent.com，请务必从官网下载，以确保腾讯会议全部功能正常可用），考生须提前安装并熟悉操作流程、测试语音和摄像效果。X月XX日进行网络测试和KAOHECEP) 并熟悉操作流程、测试语音和摄像效果。

环境准备:考生参加线上面试前应对本人所处环境进行整理, 须有独立、无干扰的房间,保持线上面试房间干净、整洁、明亮、 安静。关闭与线上面试无关的电子设备。除考生本人外,考生线 上面试房间不能有其他人出现,线上面试过程中也不能有其他人 进入。

面试准备:考生于 10 月 15 日 10:00 后,登录招聘网站个人 中心"申请记录",查询面试网络测试与资格复审时间、面试时 间、面试腾讯会议号、面试序号等信息,将面试主机位命名为 "岗位编号+面试序号+姓名+主机位",副机位命名为"岗位编号 +面试序号+姓名+副机位"。

网络测试与资格复审:10 月 16 日 13:00-18:00 进行网络测 试和资格复审,工作人员将提前与考生联系,请考生保持通信畅 通。资格复审时,考生须按工作人员要求,提供身份证、网上报 名时上传的所有材料的原件。

二、面试流程:

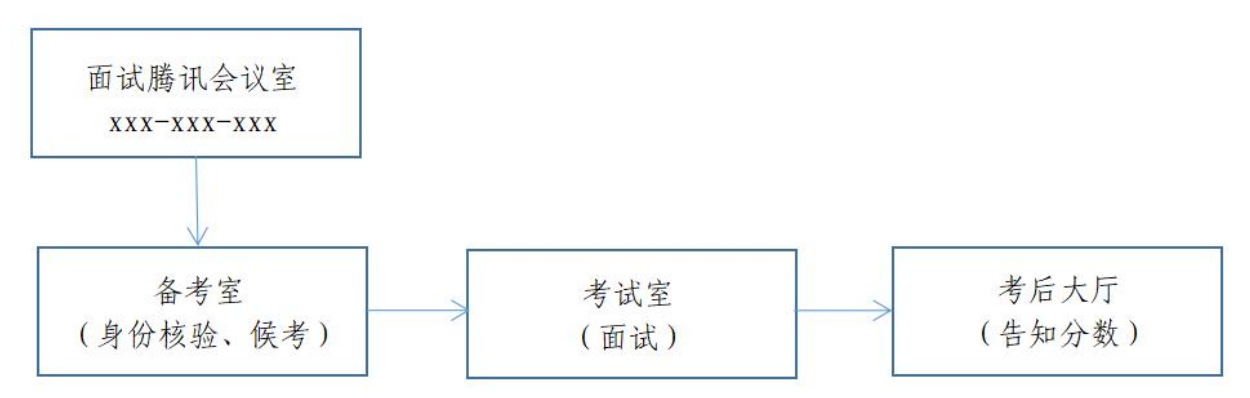

# (一)进入备考室候场

面试当天,考生按照面试时间,提前 15 分钟,分别使用主机 位、副机位登录面试腾讯会议室。

进入面试腾讯会议室后,由工作人员引导进入"备考室", 进行身份核验和候考准备。根据工作人员要求,查验周边环境, 打开主机位摄像头、麦克风,关闭副机位麦克风和扬声器。在此 期间,请考生耐心候考,不得离开屏幕视野。

# (二)进入考试室面试

按照面试序号,由工作人员引导进入"考试室",根据考官 要求,开始试讲和答辩。

注意事项:

1. 线上面试过程中视频背景必须是真实环境,不允许使用虚 拟背景,音频、视频必须全程开启,不能佩戴有线耳机、耳饰, 关闭考试所需电脑、手机以外的电子设备,不允许采用任何方式 变声、更改人像,全程正面免冠朝向摄像头,保证面部清晰可见, 头发不遮挡耳朵、眼睛,不做与面试无关的行为,试讲过程全程 站立,不得使用 PPT。

2. 线上面试时,考生如听不到工作人员和考官的声音或者出 现其他特殊情况,不要擅自离开线上面试界面,可主动与工作人 员电话沟通。

3. 线上面试过程中若发生考生方断网情况,请保持手机畅通, 工作人员将在第一时间电话联络考生,继续线上面试。因考生网 络问题产生的网络切换、设备调试等时间,计入面试时间。

4. 线上面试过程中,考生禁止自行录音录像,已完成线上面 试的考生不得通过任何途径在网络及现实中讨论与面试相关的内 容,如造成信息泄露,取消考生成绩,责任自负。

5. 无锡市教育局认为有必要时,可对考生再次面试。

# (三)进入考后大厅获取面试成绩

面试结束后,请考生不要自行退出会议,等待工作人员拉进 "考后大厅",待工作人员告知本次面试得分后,由工作人员移 出会议。

# 无锡市教育局

# 2022 年 10 月 12 日